### **DOCUMENTACIÓN DE SISTEMA DE INFORMACIÓN**

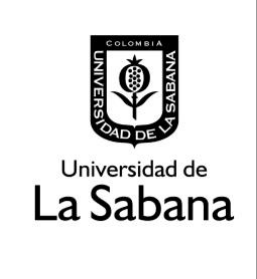

Sistema de Información SIGA

**PROCESO DE HOMOLOGACIÓN DE TRABAJO DE GRADO**

**INSTRUCTIVO PARA ESTUDIANTES** 

# **PROCESO DE HOMOLOGACIÓN DE TRABAJO DE GRADO**

## **INSTRUCTIVO PARA ESTUDIANTES**

En este documento se realizará una explicación del paso a paso para solicitar la apertura del proceso de homologación de trabajo de grado.

## **Índice**

- $\rightarrow$  Ruta en Siga Académico
- $\rightarrow$  Como realizar una solicitud de trabajo de grado.
- **→** Como adjuntar trabajo de grado.
- → ¿Cómo sigue el procedimiento tras la entrega del trabajo de grado?
- $\rightarrow$  Como consultar tu paz y salvo.

### **1. Ruta Siga Académico:**

Para realizar solicitud de homologación de trabajo de grado el estudiante debe dirigirse a la siguiente ruta en Siga Académico.

Menu Principal – Autoservicio – Solicitud de Grado Cisfader – Sol opción de Grado

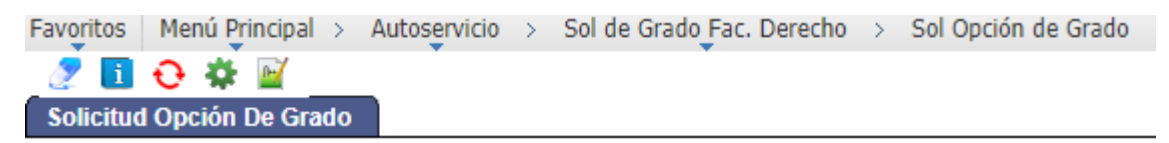

Asimismo, puede ingresar a través de Solicitudes CISFADER – Solicitud de homologación de trabajo de grado.

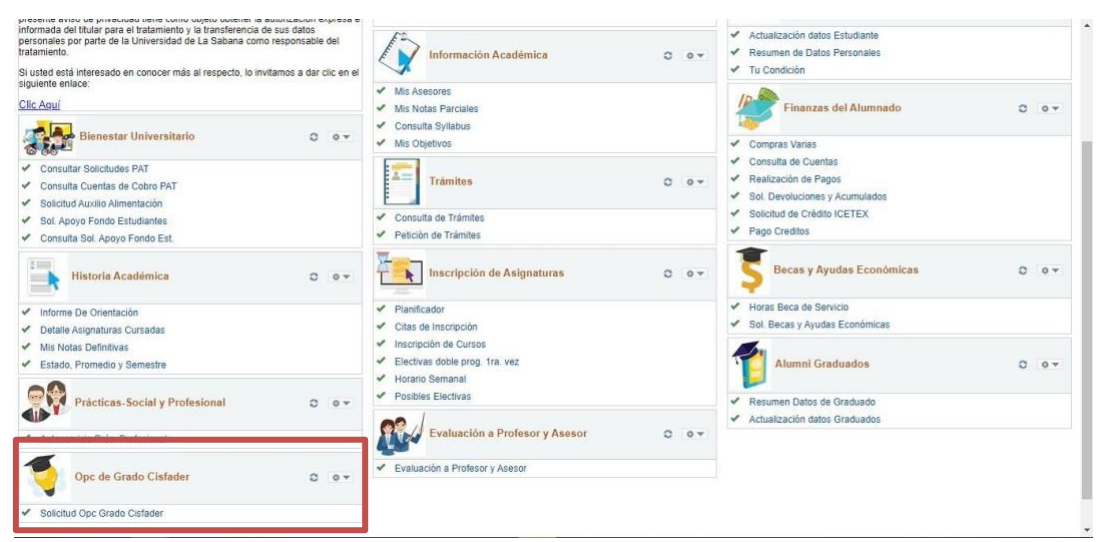

**2. Como realizar una solicitud de trabajo de grado.**

Dar Clic en realizar solicitud.

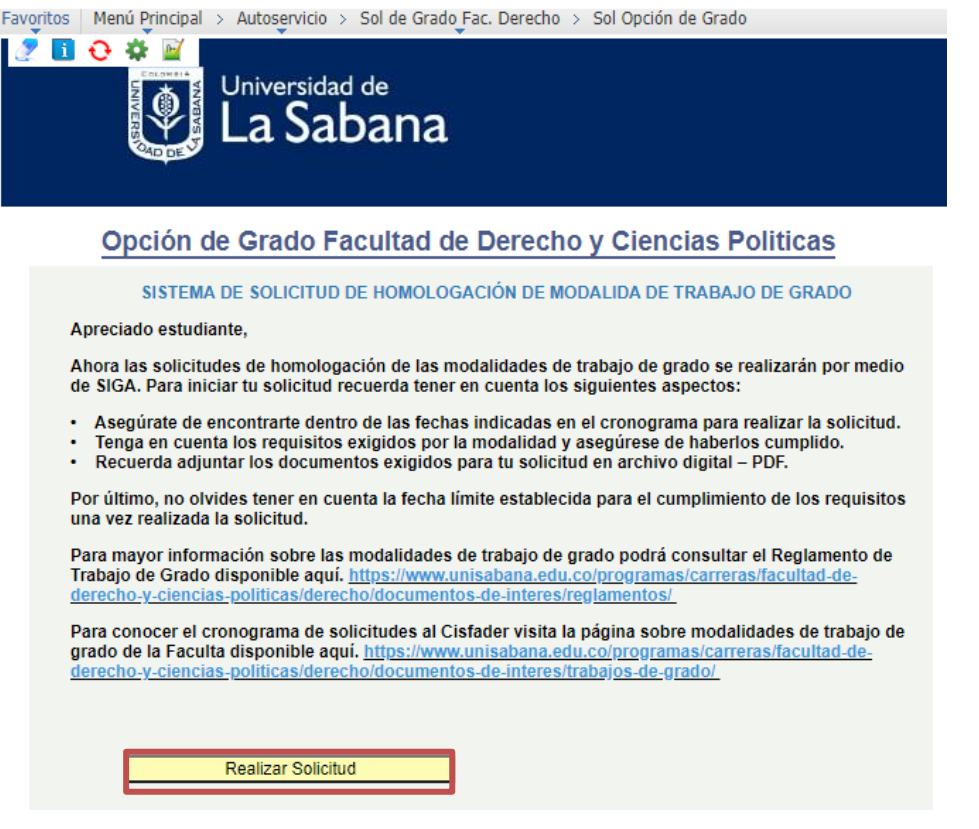

Una vez se haya dado clic en el botón Realizar solicitud se debe escoger solicitud de grado.

![](_page_2_Picture_2.jpeg)

Posteriormente debes adjuntar los archivos requeridos por modalidad y dar clic en el botón Enviar Solicitud. Se debe tener en cuenta que los documentos a adjuntar cambian de acuerdo con la modalidad escogida. Para consultar los documentos requerido por favor remítase al Reglamento de Trabajo de Grado o al Instructivo del Reglamento.

![](_page_2_Picture_4.jpeg)

#### **3. Adjuntar trabajo de grado.**

Una vez se haya realizado la solicitud de trabajo de grado y esta haya sido aceptada por el CISFADER, debe adjuntar su respectivo trabajo de grado, dando clic en enviar trabajo de grado. Recuerde revisar en el Reglamento de Trabajo de Grado el tiempo máximo con el que cuenta para realizar esta entrega. Dicha información también estará disponible en su sistema de SIGA.

![](_page_3_Picture_97.jpeg)

### **4. ¿Cómo sigue el procedimiento tras la entrega del trabajo de grado?:**

- Una vez cargado su trabajo de grado este será calificado por su asesor en la plataforma. Si la calificación es aprobatoria se asignará un jurado oculto cuando corresponda de acuerdo con lo establecido por el Reglamento de Trabajo de Grado.
- En los casos en los que la modalidad de trabajo de grado no requiera revisión de jurado oculto, la solicitud pasará directamente al CISFADER y se comprobará el cumplimiento de requisitos para proceder a la emisión del paz y salvo.
- En los casos en los que la modalidad de trabajo de grado requiera la revisión de jurado oculto, este contará con un mes, a partir de la notificación de asignación al estudiante, para evaluar el trabajo de grado. Este proceso se rige por lo establecido en el parágrafo primero del artículo 9 del Reglamento de Trabajo de Grado.
- **5. Consultar Paz y Salvo.**

Una vez haya culminado el proceso y este se encuentre en estado Finalizado, puede consultar en cualquier momento su paz y salvo dando clic en Ver Paz y Salvo.

![](_page_4_Picture_22.jpeg)

## **Importante:**

No olvide diligenciar los campos de información requeridos en las diferentes etapas del proceso de acuerdo con la solicitud de la plataforma. La información requerida puede variar según la modalidad de trabajo de grado escogida.